# **Plan de Ordenamiento Territorial (POT)**

## **¿En qué consiste?**

Este trámite permitirá a las comunas y municipios formalizar el procedimiento de presentación de su Plan de Ordenamiento Territorial ante el [Comité Interministerial de Ordenamiento Territorial \(CIOT\)](http://www.santafe.gob.ar/index.php/web/content/view/full/233757), que procederá a intervenir para su análisis y eventualmente establecer (si resulta pertinente o necesario) las recomendaciones que pudieran aplicarse al POT en forma previa a su registro en la Secretaría de Regiones, municipios y Comunas del Ministerio de Gobierno y Reforma del Estado.

Una vez asentado en dicho registro, toda modificación o cambio posterior del uso del suelo, o intervención que involucre modificaciones del POT, deberá comunicarse a tal dependencia y motivara la intervención del CIOT.

#### **Beneficios de realizar el POT**

- Provee previsibilidad para la administración del territorio y la toma de decisiones.
- Acorta tiempos de trámites posteriores a la registración del POT, por concentrar la información de distintas áreas del Gobierno Provincial.
- Garantiza la sustentabilidad de la mano de la convalidación de la participación social.

## **Destinatario/s:**

Comunas y Municipios de la Provincia de Santa Fe

## **¿Qué necesito para realizarlo?**

Un POT se inicia con el envío de una nota, y luego consta de 3 fases (detalladas en el Anexo Único del [Decreto](https://www.santafe.gob.ar/index.php/web/content/download/256790/1353420/) [1872/17\)](https://www.santafe.gob.ar/index.php/web/content/download/256790/1353420/):

#### Inicio del trámite

El primer paso para dar inicio al trámite consiste en enviar una nota (se incluye [Nota modelo para inicio del POT](https://drive.google.com/open?id=1_hdo9zrj7AStg1T3tGs_D2OgnCMVAW97) ). Una vez recepcionada esta nota por el [CIOT](https://www.santafe.gob.ar/index.php/web/content/view/full/233757), se comenzará a confeccionar el expediente correspondiente y a preparar los planos disponibles en software QGIS para que el distrito los pueda completar.

#### **Fase 1) Planteamiento e Institucionalización.**

Una vez que esté preparado el material, será enviado a la Comuna o Municipalidad. Tendrán un listado que indique las capas que ya están cargadas y cuáles falta completar. Directamente en el software se procederá a completar la información faltante. Paralelamente a la confección del archivo en QGIS (para descargar el Software QGIS: [https://www.qgis.org/es/site/\)](https://www.qgis.org/es/site/) se debe ir completando el [Formulario base para POT - Fase 1](https://drive.google.com/open?id=1GWIWA4vmEz1ptqxKBZVEQMo6V7n_j4Ec). Este Formulario es un archivo editable que sirve como guía para saber cuáles son los puntos que deben formar parte de una presentación de POT. Dichos puntos son a modo indicativo, pero no excluyentes. Por ello, el documento es

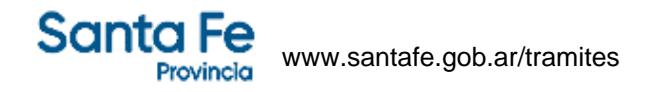

totalmente editable y permite agregar otros que se consideren relevantes para la presentación, así como también imágenes que faciliten la interpretación. Un buen informe en esta etapa facilita el trabajo de las etapas posteriores.

Una vez completo el informe, se entregará al [CIOT](https://www.santafe.gob.ar/index.php/web/content/view/full/233757) para que pueda evaluarlo. Cuando esté aprobado, se pasa a la Fase 2.

#### **Fase 2) Formulación**

2-A) Diagnóstico: a través de las devoluciones que realice el [CIOT](https://www.santafe.gob.ar/index.php/web/content/view/full/233757), se buscará identificar conflictos existentes o que puedan llegar a surgir en el ordenamiento actual.

2-B) Propuesta o formulación del POT: las propuestas de mejora de las situaciones conflictivas identificadas se deberán presentar en formato de Programas, Planes y Proyectos (nuevos, existentes o sus adecuaciones). La propuesta, objetivos y metas que se proyecten deben ser producto de una mecánica de participación ciudadana.

Al igual que al final de la anterior etapa, una vez que el [CIOT](https://www.santafe.gob.ar/index.php/web/content/view/full/233757) dé por aprobado el informe de la Fase 2, se podrá iniciar la Fase 3.

#### **Fase 3) Implementación**

3-C) Instrumentación: se definen las acciones concretas con fechas correspondientes de ejecución y se elaboran las normativas requeridas, entre otras cosas.

3-D) Ejecución y monitoreo: se realiza el control y seguimiento de las acciones y cronogramas establecidos.

Como resultado del trámite se obtiene un N° de registro POT (Ej. Cululú - Departamento Las Colonias Resolución N° 048/2019 - SRMyC - POT N° 001)

## **¿Cúanto cuesta?**

Gratuito

## **¿Dónde se realiza?**

Ministerio de Ambiente y Cambio Climático - Delegación Zona Sur

Montevideo 970 - (S2000BRT) Rosario Tel: 0341 - 4294100

### **Formularios relacionados:**

Nota modelo para inicio de POT Nota modelo para inicio de POT.doc - 84,00 kB Formulario POT - Fase 1 **Formulario POT - Fase 1.docx - 118,01 kB** Instructivo QGIS - carga de capas para POT **IN** Instructivo QGIS - carga de capas para POT.pdf - 1,95 MB